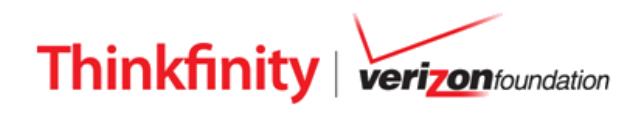

Below are some features of the Partner sites that trainers may use to guide each Partner site tour.

Begin with the first ThinkByte and allow attendees to explore for a few minutes. Then interject the second and third ThinkBytes appropriately to maintain a high level of interest and exploration. Allow approximately 10-15 minutes of exploration at each Partner site. Specific ThinkBytes are listed below with either a brief description of what the feature is or how the feature can be showcased during the Partner site tour.

### **ARTSEDGE**

- $\chi$  1. Lessons Showcase arts subjects, other subjects and grade band combinations for targeted searching.
	- 2. Multimedia A variety of multimedia searchable by Arts genre and media type.
	- 3. Arts Quotes A searchable database of printable arts quotes, located within the Families tab.

# **EconEdLink**

- $\hat{x}$  1. Current Events Click on Current Events and explain that specific lessons may be showcased to reflect these events.
	- 2. Student Versions Each lesson has a corresponding student page that contains only the information your students need to complete the lesson. Navigate to any lesson and showcase the link to the student version.
	- 3. Find a Lesson Choose "Lessons" from any user type and use the drop-down menus to add criteria for your search.

## **EDSITEment**

- $\overleftrightarrow{\mathbf{x}}$  1. Lesson Plan Library Choose any combination of subject, grade level, subtopic and # of class periods to search for an appropriate lesson plan. Showcase tabs for The Lesson, The Basics, Resources and any Related Lessons.
	- 2. Calendar Web sites and lesson plans are presented to highlight events from a selected month. Use the arrow symbols at the top of the calendar to navigate to a different month.
	- 3. Student Resources Access interactives, media, and Student LaunchPads by grade level strands and subject area.

### **Illuminations**

- 1. Activities Click on *View All Activities* for a comprehensive list of interactives Clickable dropdown instructions are available. Note the box on the right-hand side of the page that may contain corresponding lesson plans.
	- 2. Standards E-examples and video clips addressing standards are available from the *Standards* link.
	- 3. Lesson Plans Select grade level, standard, and search term. Note that the computer icon denotes an associated online activity.

### **National Geographic Education**

- $\hat{\mathbf{x}}$  1. Teaching Resources Showcase the variety of teaching resources provided to help teachers promote geographic literacy in their classrooms, including Activities, Teacher Guides, and Current Event Connections.
	- 2. MapMaker 1-Page Maps Use this tool to create a variety of maps for printing and copying or inserting into other documents such as Word, PowerPoint, or Inspiration.
	- 3. Activities Select a featured activity and read the Activity Overview and the suggested grade level/age range. Note the media carousel within the activity frame. Scroll below the image to discover directions, objectives, preparation, background and vocabulary.

#### http://www.thinkfinity.org

Copyright © 2011 Verizon Foundation. All Rights Reserved. This document may be reproduced and distributed solely for uses that are both (a) educational and (b) noncommercial. Any reproduction or distribution of this document for any other purpose, including commercial gain, is strictly prohibited.

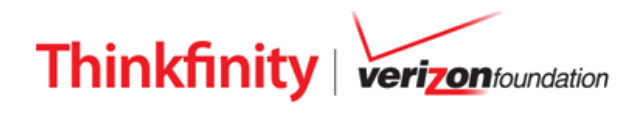

### **ReadWriteThink**

- $\frac{1}{\sqrt{2}}$  1. Classroom Resources Browse through the Lesson Plans, Student Interactives, Calendar Activities and Printouts to find resources that will engage students in meaningful reading and English language arts activities.
	- 2. Search Resources Quickly and efficiently locate specific resources by using the drop down menus to filter your selections by grade level, resource type, learning objective and theme.
	- 3. Parent and Afterschool Resources Find fun and engaging resources to share with parents and afterschool providers including activities, games, tips, printouts, and podcasts--- with ideas on how to use them!

### **Science NetLinks**

- 1. Lessons Sort *Lessons* by clicking on any of the specific filter settings to find resources aligned to a certain grade, theme or content type. You can sort the Tools area in the same manner.
	- 2. Science Updates Look under Science News for weekly science-related podcasts.
	- 3. Collections Choose from among several themes to find resources related to a single topic.

# **Smithsonian's History Explorer**

- $\overleftrightarrow{\mathbf{x}}$  1. Lessons/Activities Enter a search topic and click on the Go button. Filter the results by grade band, resource type, or historical era. Click on the title of the result and then on View link on the right side of the screen.
	- 2. Interactives/Media Filter resources by grade band and historical era.
	- 3. Museum Artifacts View artifacts from the Smithsonian National Museum of American History collection.

**WonderopolisTM** \* Primary focus is on families and community groups.

- 1. Wonder of the Day Click on *read more* to learn more about *the current "Wonder of the Day*."
	- 2. Categories for "*Wonders of the Day.*" Click on *wonders* to access the list of previous topics and use *Categories* in the lower-right hand area of the screen to find those related to a specific category.
	- 3. Web 2.0 Tools Share with participants that a number of Web 2.0 tools can be used to access Wonderopolis.